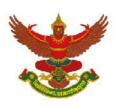

## Berli Jucker Public Company Limited

(Translation)

## QR Code downloading procedure for Form of 2023 Annual Report (Form 56-1 One Report), Financial Report and Corporate Social Responsibility Report

The Thailand Securities Depository Co., Ltd. as a securities registrar under the Stock Exchange of Thailand, has developed a system which allows SET Listed Companies to send to the shareholders documents regarding the General Meeting of Shareholders and the Form of 2021 Annual Report (Form 56-1 One Report), Financial Report and Corporate Social Responsibility Report in the form of E-books accessible through QR Code, thus allow the shareholders to access the information conveniently. Shareholders can download the aforementioned documents from the QR Code by following the steps below

## For iOS System

- 1. Turn on the mobile camera.
- 2. Focus the mobile camera to QR Code to scan it.
- 3. The notification will appear on top of the screen. Click on the notification to access documents regarding the meeting.

<u>Remark</u>: In case the notification does not appear on the screen of mobile phone, the QR Code can also be scanned with other applications such as QR CODE READER, Facebook or Line.

## For Android System

1. Open applications such as QR CODE READER, Facebook or Line.

How to scan the QR Code with Line application

- Open Line application and click on "Add friend"
- Choose "OR Code"
- Scan the QR Code
- 2. Focus the mobile camera to QR Code to scan it, to access documents regarding the meeting.

ข้อมูลบริษัท / หลักทรัพย์ Company / Securities Information

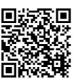

https://www.set.or.th/set/tsd/meetingdocu ment.do?symbol=BJC&date=240423

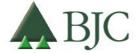

99 Berli Jucker House, Soi Rubia, Sukhumvit 42 Road, Phrakhanong Subdistrict, Khlongtoei District, Bangkok 10110 Thailand Tel +66 2146 5999 | www.bjc.co.th